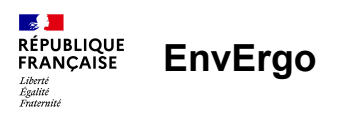

# **EnvErgo Guide d'utilisation**

Service urbanisme v2 – novembre 2022

# **Quand utiliser EnvErgo ?**

Si le projet a un impact au sol :

- de plus de 400 m2
- ou de plus de 100 m2 dans une zone Natura 2000,

il est peut-être soumis à la Loi sur l'eau ou à Natura 2000.

## **Pourquoi utiliser EnvErgo ?**

**Pour réduire les impacts des projets**, pas toujours entièrement couverts par le PLU :

- réduction des risques inondation
- protection des zones humides
- protection de la faune et la flore vulnérables et de leur habitat

**Pour éviter aux porteurs de projet des retards et des surcoûts**, qui arrivent s'ils découvrent des obligations administratives trop tardivement (lors de l'instruction du permis)

# **Comment obtenir une évaluation par le simulateur EnvErgo ?**

**1/** Se rendre sur [envergo.beta.gouv.fr](https://envergo.beta.gouv.fr/?mtm_campaign=guide&mtm_kwd=mairie-1_sept2022)

- **2/** Localiser le projet sur la carte ou par son adresse
- **3/** Indiquer les surfaces impactées par le projet
- en incluant l'imperméabilisation (y compris voirie) et les autres impacts sur le sol (remblais, bassin…)
	- en incluant les impacts temporaires
- **4/** Répondre aux éventuelles questions complémentaires qui se présentent

### **Comment partager une évaluation avec un usager ?**

#### **Par email** :

Au moyen du bouton  $\Box$  Partager cette page par email visible sur l'évaluation EnvErgo.

Il vous permet de copier-coller un lien, à envoyer à votre destinataire.

#### **Par papier :**

Vous pouvez imprimer directement la page EnvErgo depuis votre navigateur

## **Comment diffuser le service EnvErgo à un usager ?**

En imprimant ou en transmettant le fascicule EnvErgo (1 page recto) PDF téléchargeable à ce lien <https://bit.ly/envergo-plaquette-2>